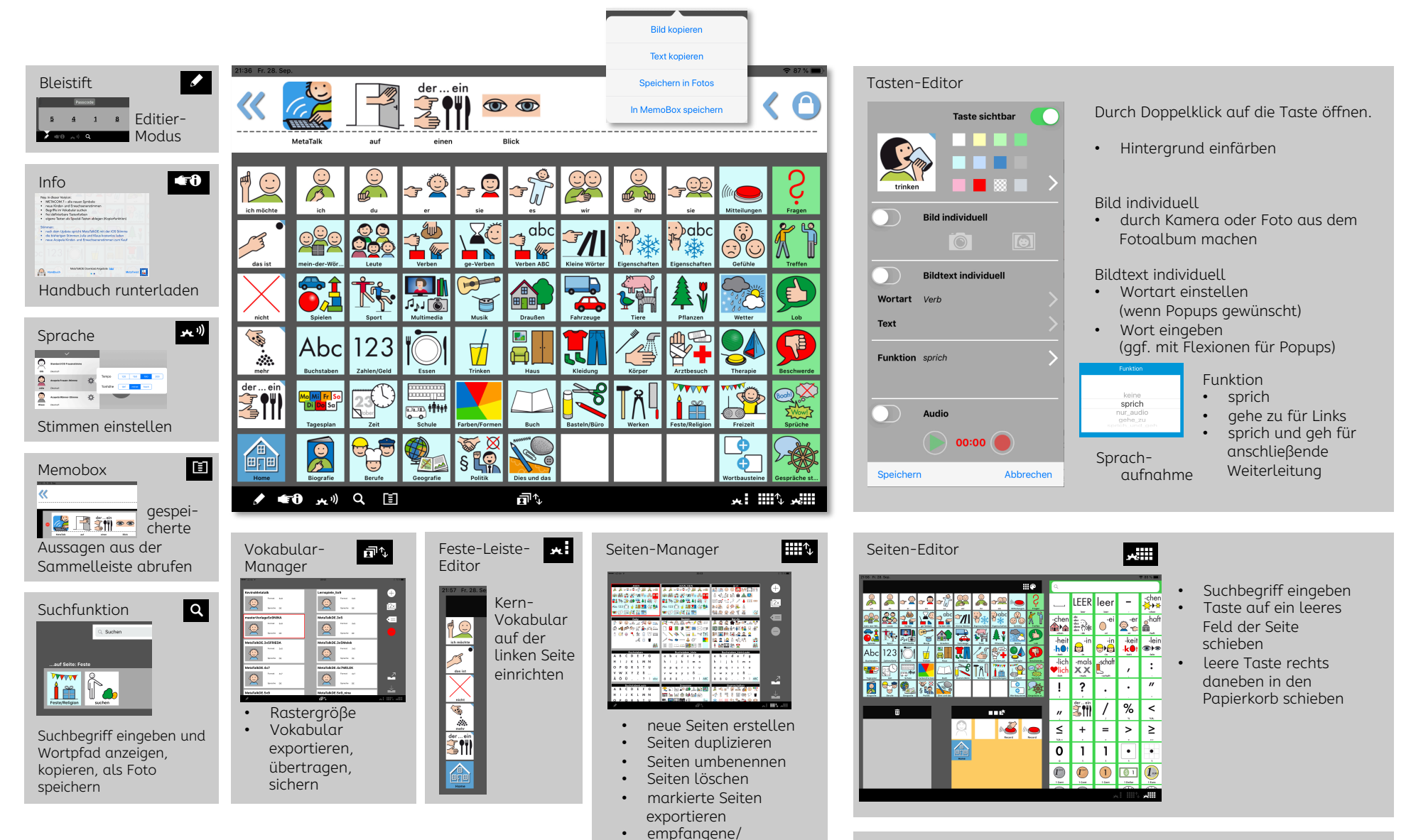

heruntergeladene Seiten importieren

## Neue Seite anlegen:

- 1. neue Seite anlegen im Seitenmanager
- 2. auf die Seite gehen, auf die der Link soll.
- 3. Layouteditor öffnen, Symboltaste einfügen
- 4. Tasteneditor öffnen, Farbe hellblau, Funktion "Gehe zu" einstellen, neue Seite auswählen.
- MetaTalkDE Einstellungen
- nach Tastendruck auf der Seite bleiben/auf Startseite gehen
- Farben für Wortarten festlegen
- Suchfunktion und Memobox immer aktiv/nur im Editiermodus